## **[Spreadsheets in Education \(eJSiE\)](http://epublications.bond.edu.au/ejsie?utm_source=epublications.bond.edu.au%2Fejsie%2Fvol1%2Fiss2%2F6&utm_medium=PDF&utm_campaign=PDFCoverPages)**

[Volume 1](http://epublications.bond.edu.au/ejsie/vol1?utm_source=epublications.bond.edu.au%2Fejsie%2Fvol1%2Fiss2%2F6&utm_medium=PDF&utm_campaign=PDFCoverPages) | [Issue 2](http://epublications.bond.edu.au/ejsie/vol1/iss2?utm_source=epublications.bond.edu.au%2Fejsie%2Fvol1%2Fiss2%2F6&utm_medium=PDF&utm_campaign=PDFCoverPages) [Article 6](http://epublications.bond.edu.au/ejsie/vol1/iss2/6?utm_source=epublications.bond.edu.au%2Fejsie%2Fvol1%2Fiss2%2F6&utm_medium=PDF&utm_campaign=PDFCoverPages)

October 2005

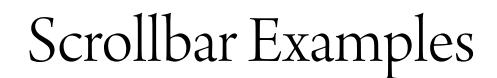

Ed Staples *Erindale College, Canberra*

Follow this and additional works at: [http://epublications.bond.edu.au/ejsie](http://epublications.bond.edu.au/ejsie?utm_source=epublications.bond.edu.au%2Fejsie%2Fvol1%2Fiss2%2F6&utm_medium=PDF&utm_campaign=PDFCoverPages)

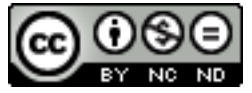

This work is licensed under a [Creative Commons Attribution-Noncommercial-No Derivative Works](http://creativecommons.org/licenses/by-nc-nd/4.0/) [4.0 License.](http://creativecommons.org/licenses/by-nc-nd/4.0/)

#### Recommended Citation

Staples, Ed (2005) Scrollbar Examples, *Spreadsheets in Education (eJSiE)*: Vol. 1: Iss. 2, Article 6. Available at: [http://epublications.bond.edu.au/ejsie/vol1/iss2/6](http://epublications.bond.edu.au/ejsie/vol1/iss2/6?utm_source=epublications.bond.edu.au%2Fejsie%2Fvol1%2Fiss2%2F6&utm_medium=PDF&utm_campaign=PDFCoverPages)

This In the Classroom Article is brought to you by the Bond Business School at [ePublications@bond](http://epublications.bond.edu.au). It has been accepted for inclusion in Spreadsheets in Education (eJSiE) by an authorized administrator of ePublications@bond. For more information, please contact [Bond University's Repository](mailto:acass@bond.edu.au) [Coordinator](mailto:acass@bond.edu.au).

# Scrollbar Examples

#### **Abstract**

Scrollbars - some brief examples: Mercator, Derivatives & 2D Transformations

#### **Keywords**

scrollbar examples, mercator, derivatives, 2D transformations

# **Distribution License**

This work is licensed under a [Creative Commons Attribution-Noncommercial-No Derivative Works 4.0](http://creativecommons.org/licenses/by-nc-nd/4.0/) [License.](http://creativecommons.org/licenses/by-nc-nd/4.0/)

## **Demonstration Spreadsheets**

### *Ed Staples*

#### *Erindale College*

The spreadsheets that are linked to this document provide a range of applications that make use of the scrollbar facility in Excel. This gives them an interactivity that is under control of the user and they can be used to answer specific questions about the contexts that they cover.

The purpose in including these examples here is to show the range of applications that Excel can support and the kind of interactivity that it makes possible.

To access the original spreadsheets, please download them from the eJSiE website.

## *Derivatives*

The user can control the parameters  $a - f$  in the polynomial expression:

$$
y = ax^5 + bx^4 + cx^3 + dx^2 + ex + f
$$

The spreadsheet allows the user to select graphs of the function and its first and second derivative as well as showing a tangent to the function at a point on the curve.

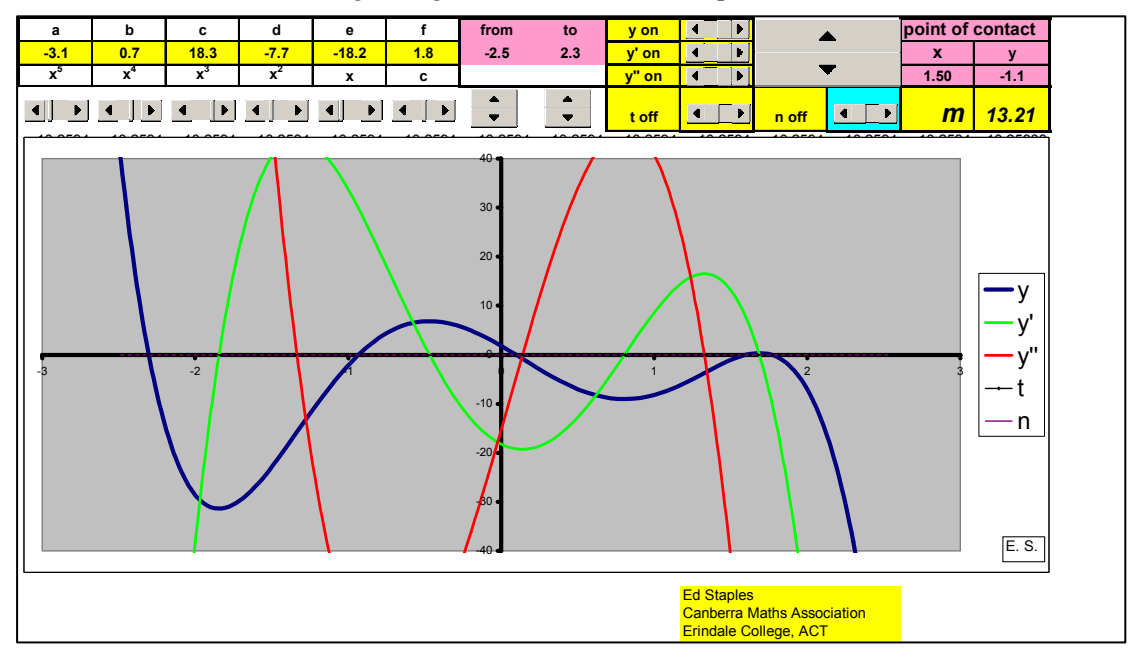

## *Mercator*

This spreadsheet calculates the distance between two points shown on a Mercator projection of the globe. The user controls the position of the two points by altering their longitude and latitude with scrollbars. The points are shown on a graph and the great circle between them is calculated.

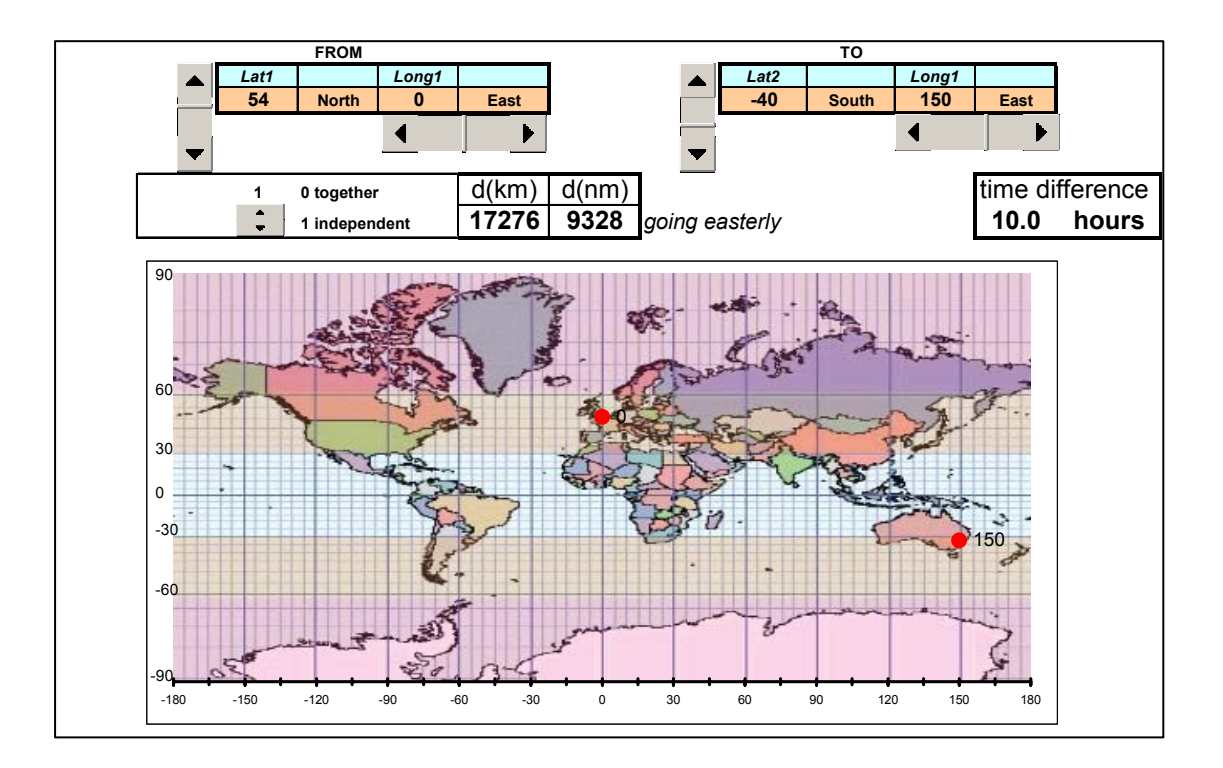

## *Transformations*

The user can control the rotation, reflection and translation of an object, as well as the shape of the object itself.

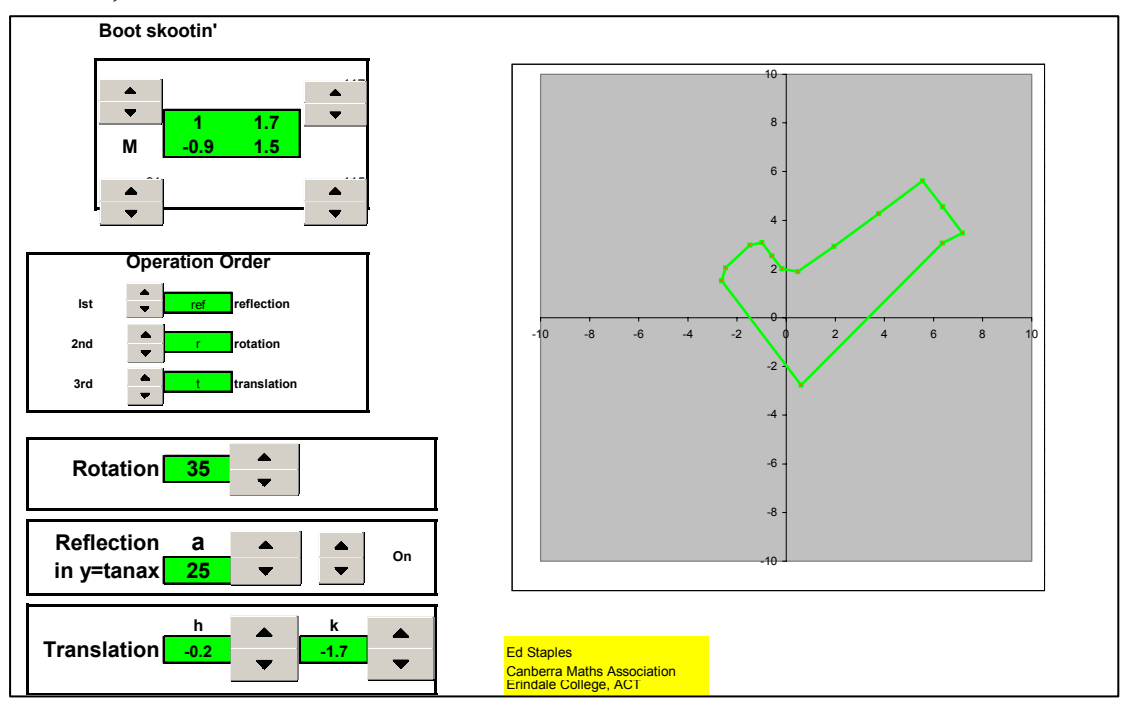